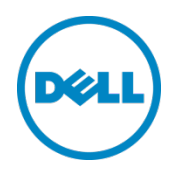

# Configuring Direct-Connect between a DR Series System and Backup Media Server

Dell Engineering October 2014

A Dell Technical White Paper

### <span id="page-1-0"></span>Revisions

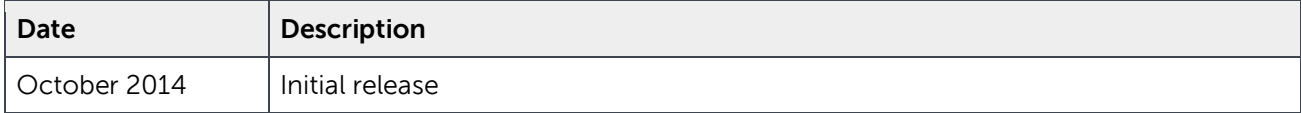

THIS WHITE PAPER IS FOR INFORMATIONAL PURPOSES ONLY, AND MAY CONTAIN TYPOGRAPHICAL ERRORS AND TECHNICAL INACCURACIES. THE CONTENT IS PROVIDED AS IS, WITHOUT EXPRESS OR IMPLIED WARRANTIES OF ANY KIND.

© 2014 Dell Inc. All rights reserved. Reproduction of this material in any manner whatsoever without the express written permission of Dell Inc. is strictly forbidden. For more information, contact Dell.

PRODUCT WARRANTIES APPLICABLE TO THE DELL PRODUCTS DESCRIBED IN THIS DOCUMENT MAY BE FOUND AT: <http://www.dell.com/learn/us/en/19/terms-of-sale-commercial-and-public-sector>Performance of network reference architectures discussed in this document may vary with differing deployment conditions, network loads, and the like. Third party products may be included in reference architectures for the convenience of the reader. Inclusion of such third party products does not necessarily constitute Dell's recommendation of those products. Please consult your Dell representative for additional information.

#### Trademarks used in this text:

Dell™, the Dell logo, Dell Boomi™, Dell Precision™ ,OptiPlex™, Latitude™, PowerEdge™, PowerVault™, PowerConnect™, OpenManage™, EqualLogic™, Compellent™, KACE™, FlexAddress™, Force10™ and Vostro™ are trademarks of Dell Inc. Other Dell trademarks may be used in this document. Cisco Nexus®, Cisco MDS®, Cisco NX-0S®, and other Cisco Catalyst® are registered trademarks of Cisco System Inc. EMC VNX®, and EMC Unisphere® are registered trademarks of EMC Corporation. Intel®, Pentium®, Xeon®, Core® and Celeron® are registered trademarks of Intel Corporation in the U.S. and other countries. AMD® is a registered trademark and AMD Opteron™, AMD Phenom™ and AMD Sempron™ are trademarks of Advanced Micro Devices, Inc. Microsoft®, Windows®, Windows Server®, Internet Explorer®, MS-DOS®, Windows Vista® and Active Directory® are either trademarks or registered trademarks of Microsoft Corporation in the United States and/or other countries. Red Hat® and Red Hat® Enterprise Linux® are registered trademarks of Red Hat, Inc. in the United States and/or other countries. Novell® and SUSE® are registered trademarks of Novell Inc. in the United States and other countries. Oracle® is a registered trademark of Oracle Corporation and/or its affiliates. Citrix®, Xen®, XenServer® and XenMotion® are either registered trademarks or trademarks of Citrix Systems, Inc. in the United States and/or other countries. VMware®, Virtual SMP®, vMotion®, vCenter® and vSphere® are registered trademarks or trademarks of VMware, Inc. in the United States or other countries. IBM® is a registered trademark of International Business Machines Corporation. Broadcom® and NetXtreme® are registered trademarks of Broadcom Corporation. Qlogic is a registered trademark of QLogic Corporation. Other trademarks and trade names may be used in this document to refer to either the entities claiming the marks and/or names or their products and are the property of their respective owners. Dell disclaims proprietary interest in the marks and names of others.

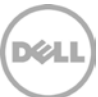

## Table of contents

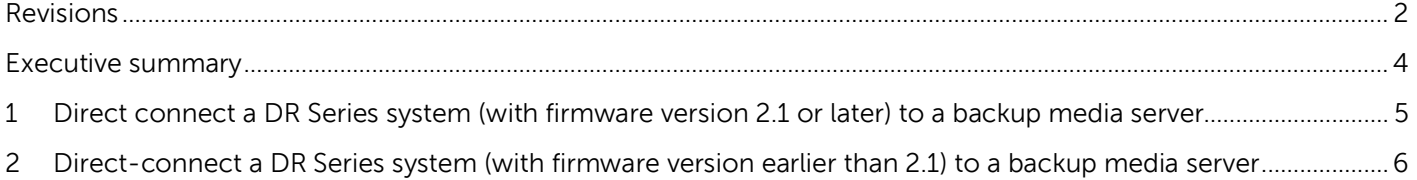

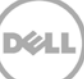

### <span id="page-3-0"></span>Executive summary

This paper provides general guidance and information about how to set up the Dell DR Series system to directly connect to a backup media server. This paper is a quick reference guide and does not include all DR Series system deployment best practices.

For additional information, see the DR Series system documentation and other data management application best practices whitepapers for your specific DR Series system at:

http://www.dell.com/powervaultmanuals

**NOTE**: The DR Series System build version and screen shots used for this paper may vary slightly, depending on the version of the DR Series System software version used.

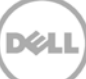

### <span id="page-4-0"></span>1 Direct connect a DR Series system (with firmware version 2.1 or later) to a backup media server

If the DR Series Appliance has a firmware version of 2.1 or later, you can directly connect this DR Series system to a backup media server by completing the following steps.

- 1. On the DR Series system, connect all 1Gbps NIC ports to switch.
- 2. On the DR Series system, connect one single 10Gbps NIC port directly to media server 10Gbps NIC port.
- 3. On the DR Series Appliance Command Line Interface (CLI), run the following command and reboot the appliance after the command has completed:

```
network --factory_reset --auto_bonding_speed 1G
```
This command enables all 1Gbps NIC ports to form bond0, which will be used for management and replication traffic. After the appliance reboots, this bonded interface needs to be configured with networking. This bonded interface will need to be configured with a default gateway, so the DR Series Appliance can fully function with all network services.

4. Using the DR Series system command line interface (CLI), run the following command to identify which 10Gbps NIC port is used for connecting to the media server:

```
network --blink --nwif ethM --time N
```
This will blink the ethM port for N seconds

5. Using the DR Series system CLI, run the following command to configure the 10Gbps port, so that this port is on the same subnet as the connected 10Gbps port on the media server:

```
network --create_eth --nwif ethM --static --mtu 
[MTU_SIZE_sameSubnet_asMediaServer10G] --ip 
[IP_sameSubnet_asMediaServer10G] --netmask 
[netMask_samSubnet_asMediaServer10G] --restart
```
6. On the media server, configure the backup storage device using the static IP of the DR Series system 10Gbps interface, and run a test backup to verify the configuration.

## <span id="page-5-0"></span>2 Direct-connect a DR Series system (with firmware version earlier than 2.1) to a backup media server

If the DR Series system has a firmware version earlier than 2.1, you can still directly connect it to a backup media server. However, you need to be aware of the following considerations for a successful implementation:

- Some network related services on the DR Series system will be impacted. Some of the services will be completely unavailable, while others can be manually set up as a workaround.
- Only a single DR Series system NIC port is supported in a direct-connect configuration. The cable must be connected to a comparable port on the corresponding media server with the same settings for speed, duplex, negotiation, MTU, and so on. Systems may log messages about disconnected NIC ports in the alerts log for the unused ports. Email alerts will be sent that reference the disconnected cables on the unused ports for the DR Series systems that are configured to send email alerts.
- No network interface failover capability is available with this configuration. For higher network backup throughput, the addition and use of a 10Gbps NIC is recommended for both the media server and DR Series system. Cat6a cable is required as a minimum for a 10Gbps connection, and cat6 cable is required as a minimum for a 1Gbps connection. Either straight-through cable or cross-over cable can be used for the connection.
- Dell recommends that you configure the media server as the default gateway for the DR Series system. This configuration provides the DR Series system with the possible ability of acquiring DNS, NTP, Active Directory, and SMTP services available on the network.

If the media server cannot be configured as a gateway for the DR Series system, the DR Series system may time out on network services, thus causing certain features to fail. See the following list for potential impacts on each of the network services.

#### CIFS

Impact: DR Series Appliance cannot join active directory domains Workaround: Configure CIFS local authentication on DR Series Appliance system

#### Active directory logon support

Impact: Cannot leverage single logon across all DR Series Appliance systems on the network Workaround: None

#### NTP

Impact: Cannot sync with external time server Workaround: Use media server as NTP server, or use DR Series Appliance local system time

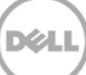

### DNS

Impact: No name lookup service for DR Series Appliance Workaround: Edit /etc/hosts file on DR Series Appliance to manually enter name resolution entries (support engineer needs to be engaged for this action)

SMTP Impact: Cannot send email alerts Workaround: None

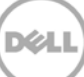